### **PFS3ud**

Rolf Kleiber

Copyright © Copyright©2000 Rolf Kleiber

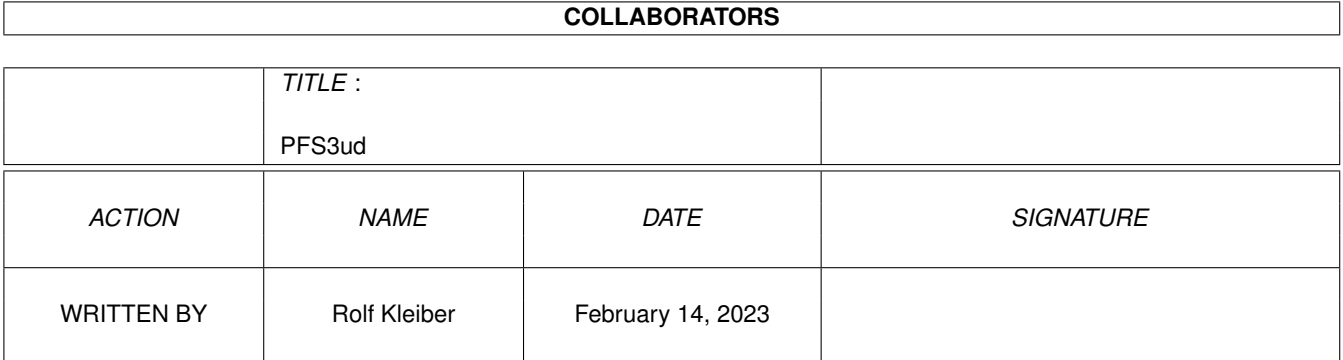

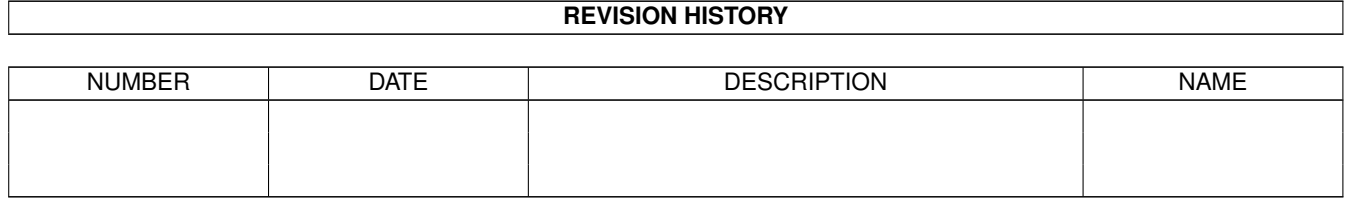

# **Contents**

#### 1 PFS3ud

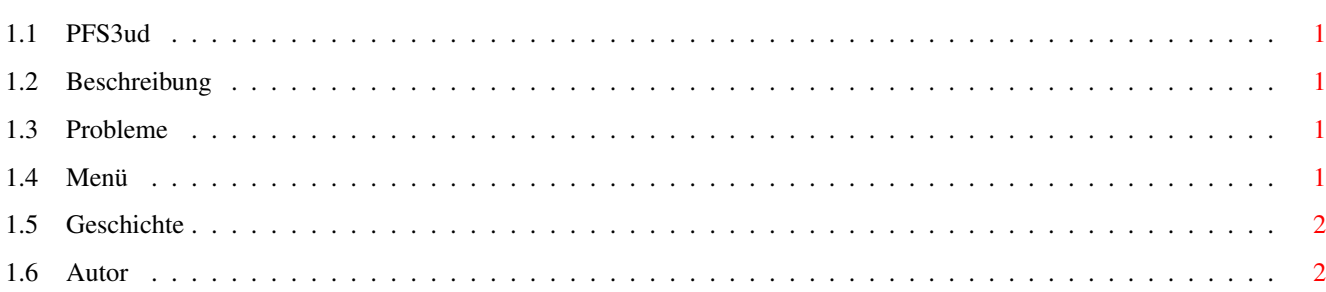

 $\mathbf{1}$ 

### <span id="page-4-0"></span>**Chapter 1**

## **PFS3ud**

### <span id="page-4-1"></span>**1.1 PFS3ud**

PFS3ud7.1.2000Rev.:1.5 Freeware Copyright des PFS3ud und Dokumentation bei Rolf Kleiber. Alle Rechte vorbehalten! Keine Garantie.

[Beschreibung](#page-4-5)

[Probleme](#page-4-6) [Menü](#page-4-7)

[Geschichte](#page-5-2) [Autor](#page-5-3)

#### <span id="page-4-2"></span>**1.2 Beschreibung**

<span id="page-4-5"></span>Beschreibung

Mit diesem Tool können sie Files von PFS3 und PFS2 Partitionen wieder herstellen.

Doppelklicken Sie einfach das Device um die .deldir Liste von diesem Device zu erhalten. Um Files wieder herzustellen diese einfach Doppelklicken. Sie finden danach die Files in der Liste darunter. Sie können Files von verschiedenen Devices wählen, dass ist kein Problem. Wenn Sie alle Files zum Wiederherstellen ausgewählt haben, so klicken Sie auf den Restore Knopf und alle Files werden in die gewählte Destination gespeichert. Wenn Sie ein falsches File ausgewählt haben, so Doppelklicken Sie es in der Liste um es zu entfernen.

#### <span id="page-4-3"></span>**1.3 Probleme**

<span id="page-4-6"></span>Probleme

1 Wenn Sie die Standartversion (TD64) von PFS3 installiert haben, so kann es sein dass sich ihre Maschine während des Lesens von grossen deldir-Verzeichnissen oder grossen Files im deldir-Verzeichnis aufhängt. Dies ist kein Fehler von meinem Programm, sondern ein Fehler vom PFS3 (TD64). Ich habe versucht dieses Problem zu lösen, und habe einen Weg gefunden: Installieren Sie die PFS3ds (direct scsi) Version und alles funktioniert bestens!

2 Wenn die deldir Liste gross ist oder grosse Files enthält, so dauert das Lesen der Liste etwas länger. Dies ist normal. Ebenso das Wiederherstelen von grossen Files benötigt etwas Zeit.

#### <span id="page-4-4"></span>**1.4 Menü**

<span id="page-4-7"></span>Menü

Project About Gibt informationen über das Programm aus.

Quit Beendet das Programm.

Use Get .deldir Liest das .deldir Verzeichnis des ausgewählten Devices in der Source List.

Restore Stellt die Files welche in der Liste sind, in das selektierte Device in der Destination list, wieder her.

#### <span id="page-5-0"></span>**1.5 Geschichte**

<span id="page-5-2"></span>Geschichte

25.11.1999 PFS3ud V 1.0 Erste veröffentlichung.

1.12.1999 PFS3ud V1.1 Problem mit PFS TD64. Siehe [Probleme](#page-4-6) für informationen. Fehler behoben beim lesen von nicht PFS-Devices. Programmstatus wird nun unter der deldir Liste angezeigt.

5.12.1999 PFS3ud V1.2 Nicht veröffentlichte Testversion. Diese Version ist zum Testen der PFS3 deviceauswahl. Filenamekorrektur für wiederhergestellte Files eingebaut. Erste Betaverion.

10.12.1999 PFS3ud V1.3 Veröffentliche nun alle die Features von der Version 1.2. Sie funktionieren alle.

Neu: - Nur PFS Devices sind als Source angezeigt. - Nur nutzbare Devices werden in der Destination angezeigt. - Die Nummern als Fileerweiterung werden entfernt.

15.12.1999 PFS3ud V1.3a Diese Version ist nicht im AmiNET veröffentlicht. Nur änderungen in der Dokumentation. Geschichte der Dokumentation hinzugefügt.

23.12.1999 PFS3ud V 1.4 Neu: - Jetzt müssen Sie erst eine Undelet-Liste erstellen. Dies erlaub das Wiederherstellen von Files aus verschiedenen Devices mit einem Klick. Das Wiederherstellen von Files mit einem Space-Zeichen (Leerschlag) funktionierte nicht. Korrigiert. Einige Benützer schrieben mir, dass PFS3ud ohne Probleme mit PFS2 funktioniert. Ich danke Ihnen für den kurzen bericht.

7.1.2000 PFS3ud V 1.5 Zeichensatz vom der Undelete-Liste korigiert.

### <span id="page-5-1"></span>**1.6 Autor**

<span id="page-5-3"></span>Rolf Kleiber Neppomuk@Datacomm.ch

http://home.Datacomm.ch/Neppomuk